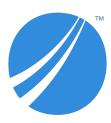

# **TIBCO<sup>®</sup>** Product and Service Catalog

# **Release Notes**

Software Release 5.0.0 December 2019

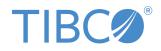

#### Important Information

SOME TIBCO SOFTWARE EMBEDS OR BUNDLES OTHER TIBCO SOFTWARE. USE OF SUCH EMBEDDED OR BUNDLED TIBCO SOFTWARE IS SOLELY TO ENABLE THE FUNCTIONALITY (OR PROVIDE LIMITED ADD-ON FUNCTIONALITY) OF THE LICENSED TIBCO SOFTWARE. THE EMBEDDED OR BUNDLED SOFTWARE IS NOT LICENSED TO BE USED OR ACCESSED BY ANY OTHER TIBCO SOFTWARE OR FOR ANY OTHER PURPOSE.

USE OF TIBCO SOFTWARE AND THIS DOCUMENT IS SUBJECT TO THE TERMS AND CONDITIONS OF A LICENSE AGREEMENT FOUND IN EITHER A SEPARATELY EXECUTED SOFTWARE LICENSE AGREEMENT, OR, IF THERE IS NO SUCH SEPARATE AGREEMENT, THE CLICKWRAP END USER LICENSE AGREEMENT WHICH IS DISPLAYED DURING DOWNLOAD OR INSTALLATION OF THE SOFTWARE (AND WHICH IS DUPLICATED IN THE LICENSE FILE) OR IF THERE IS NO SUCH SOFTWARE LICENSE AGREEMENT OR CLICKWRAP END USER LICENSE AGREEMENT, THE LICENSE(S) LOCATED IN THE "LICENSE" FILE(S) OF THE SOFTWARE. USE OF THIS DOCUMENT IS SUBJECT TO THOSE TERMS AND CONDITIONS, AND YOUR USE HEREOF SHALL CONSTITUTE ACCEPTANCE OF AND AN AGREEMENT TO BE BOUND BY THE SAME.

ANY SOFTWARE ITEM IDENTIFIED AS THIRD PARTY LIBRARY IS AVAILABLE UNDER SEPARATE SOFTWARE LICENSE TERMS AND IS NOT PART OF A TIBCO PRODUCT. AS SUCH, THESE SOFTWARE ITEMS ARE NOT COVERED BY THE TERMS OF YOUR AGREEMENT WITH TIBCO, INCLUDING ANY TERMS CONCERNING SUPPORT, MAINTENANCE, WARRANTIES, AND INDEMNITIES. DOWNLOAD AND USE OF THESE ITEMS IS SOLELY AT YOUR OWN DISCRETION AND SUBJECT TO THE LICENSE TERMS APPLICABLE TO THEM. BY PROCEEDING TO DOWNLOAD, INSTALL OR USE ANY OF THESE ITEMS, YOU ACKNOWLEDGE THE FOREGOING DISTINCTIONS BETWEEN THESE ITEMS AND TIBCO PRODUCTS.

This document is subject to U.S. and international copyright laws and treaties. No part of this document may be reproduced in any form without the written authorization of TIBCO Software Inc.

TIBCO, the TIBCO logo, and the TIBCO O logo are either registered trademarks or trademarks of TIBCO Software Inc. in the United States and/or other countries.

Java and all Java based trademarks and logos are trademarks or registered trademarks of Oracle and/or its affiliates.

All other product and company names and marks mentioned in this document are the property of their respective owners and are mentioned for identification purposes only.

This software may be available on multiple operating systems. However, not all operating system platforms for a specific software version are released at the same time. Please see the readme.txt file for the availability of this software version on a specific operating system platform.

THIS DOCUMENT IS PROVIDED "AS IS" WITHOUT WARRANTY OF ANY KIND, EITHER EXPRESS OR IMPLIED, INCLUDING, BUT NOT LIMITED TO, THE IMPLIED WARRANTIES OF MERCHANTABILITY, FITNESS FOR A PARTICULAR PURPOSE, OR NON-INFRINGEMENT.

THIS DOCUMENT COULD INCLUDE TECHNICAL INACCURACIES OR TYPOGRAPHICAL ERRORS. CHANGES ARE PERIODICALLY ADDED TO THE INFORMATION HEREIN; THESE CHANGES WILL BE INCORPORATED IN NEW EDITIONS OF THIS DOCUMENT. TIBCO SOFTWARE INC. MAY MAKE IMPROVEMENTS AND/OR CHANGES IN THE PRODUCT(S) AND/OR THE PROGRAM(S) DESCRIBED IN THIS DOCUMENT AT ANY TIME.

THE CONTENTS OF THIS DOCUMENT MAY BE MODIFIED AND/OR QUALIFIED, DIRECTLY OR INDIRECTLY, BY OTHER DOCUMENTATION WHICH ACCOMPANIES THIS SOFTWARE, INCLUDING BUT NOT LIMITED TO ANY RELEASE NOTES AND "READ ME" FILES.

This and other products of TIBCO Software Inc. may be covered by registered patents. Please refer to TIBCO's Virtual Patent Marking document (https://www.tibco.com/patents) for details.

Copyright © 2010-2019. TIBCO Software Inc. All Rights Reserved.

## Contents

| TIBCO Documentation and Support Services | .4 |
|------------------------------------------|----|
| New Features                             | 5  |
| Changes in Functionality                 | 6  |
| Deprecated and Removed Features          | .7 |
| Migration and Compatibility              | .8 |
| Closed Issues                            | .9 |
| Known Issues                             | 10 |

### **TIBCO Documentation and Support Services**

#### How to Access TIBCO Documentation

Documentation for TIBCO products is available on the TIBCO Product Documentation website, mainly in HTML and PDF formats.

The TIBCO Product Documentation website is updated frequently and is more current than any other documentation included with the product. To access the latest documentation, visit https://docs.tibco.com.

#### **Product-Specific Documentation**

Documentation for TIBCO Product and Service Catalog is available on the TIBCO Product and Service Catalog Product Documentation page.

The following documents for this product can be found on the TIBCO Documentation site:

- TIBCO Product and Service Catalog Release Notes
- TIBCO Product and Service Catalog Installation Guide
- TIBCO Product and Service Catalog Product Catalog Guide
- TIBCO Product and Service Catalog User's Guide
- TIBCO Product and Service Catalog Web Services Guide
- TIBCO Product and Service Catalog Offer and Price Designer User's Guide

#### How to Contact TIBCO Support

You can contact TIBCO Support in the following ways:

- For an overview of TIBCO Support, visit http://www.tibco.com/services/support.
- For accessing the Support Knowledge Base and getting personalized content about products you are interested in, visit the TIBCO Support portal at https://support.tibco.com.
- For creating a Support case, you must have a valid maintenance or support contract with TIBCO. You also need a user name and password to log in to https://support.tibco.com. If you do not have a user name, you can request one by clicking Register on the website.

#### How to Join TIBCO Community

TIBCO Community is the official channel for TIBCO customers, partners, and employee subject matter experts to share and access their collective experience. TIBCO Community offers access to Q&A forums, product wikis, and best practices. It also offers access to extensions, adapters, solution accelerators, and tools that extend and enable customers to gain full value from TIBCO products. In addition, users can submit and vote on feature requests from within the TIBCO Ideas Portal. For a free registration, go to https://community.tibco.com.

The following features have been added in this release of TIBCO<sup>®</sup> Product and Service Catalog (formerly known as TIBCO<sup>®</sup> Fulfillment Catalog).

#### TIBCO Product and Service Catalog KeyValue repository

A new tab for **KeyValue** is introduced in the Offer and Price Designer UI. This repository establishes a relationship between product-keyvalue, discount-keyvalue, rule-keyvalue, and price-keyvalue. The repository defines a key-value pair. For more information, see the "Adding a KeyValue" section in the *TIBCO Product and Service Catalog Offer and Price Designer User's Guide*.

#### New relationship attribute for ProductComprisedOf relationship

The Attribute Based Decomposition relationship attribute is added to the ProductComprisedOf relationship of the Product repository. Hence attribute-based decomposition can be defined for each ProductComprisedOf relationship individually and not just on the child level. For more information, see the "Relationship Attributes for ProductComprisedOf Relationship" section in the *TIBCO Product and Service Catalog Product Catalog Guide*.

#### New relationships for the PlanFragment repository

The CompensatedBy and RedoneBy self relationships have been added to the PlanFragment repository. Modeling of the Compensate and Redo configurations is possible at PlanFragment level. For more information, see the "PlanFragment Relationships" section in the *TIBCO Product and Service Catalog Product Catalog Guide*.

#### Typical Duration UoM and Maximum Duration UoM

The Typical Duration UoM and the Maximum Duration UoM relationship attributes are added to the MileStone ToMileStone relationship of the MileStone repository. The repository attributes Typcial Duration UoM and Maximum Duration UoM are added to the PLANFRAGMENT repository. For more information, see the "Modeling the PLANFRAGMENT and PRODUCT Repositories in TIBCO Product and Service Catalog" section in the *TIBCO Product and Service Catalog User's Guide*.

#### Upgrading of full export data

The upgrade utility has been enhanced so that you can now perform full export of data from TIBCO Product and Service Catalog 4.0.2 and 4.1.0 to the current version (5.0.0). This migrated data is compatible for import to the enterprise of TIBCO Product and Service Catalog 5.0.0. For more information, see the "Upgrading Catalog Data" section in the *TIBCO Product and Service Catalog User's Guide*.

#### Publish category records

TIBCO Product and Service Catalog has a new feature for publishing category records. The published records are displayed in TIBCO<sup>®</sup> Order Management. For more information, see the "Workflow Definition" section in the *TIBCO Product and Service Catalog User's Guide*.

#### New states added to the order lifecycle

The **Retire** and **Obsolete** states have been added to the order lifecycle. For more information, see the "Retiring an Offer" and "Making an Offer Obsolete" sections in the *TIBCO Product and Service Catalog Offer and Price Designer User's Guide.* 

No functionality changes have been made in this release of TIBCO Product and Service Catalog.

No features have been deprecated or removed as of this release of TIBCO Product and Service Catalog.

### **Migration and Compatibility**

To migrate from TIBCO<sup>®</sup> Fulfillment Catalog 4.1.0 to TTIBCO Product and Service Catalog 5.0.0, see "TIBCO Product and Service Catalog Upgrade" section in the *TIBCO Product and Service Catalog Installation and Configuration Guide*.

# **Closed Issues**

| Issue ID | Summary                                                                                                    |
|----------|----------------------------------------------------------------------------------------------------|
| AC-3119  | The following error occured when accessing the mastercatalog webservice:<br>Code: GEN-7021: IO exception. Additional information:<br>java.io.IOException: Broken pipe, Failed to get output stream.                                                                                    |
| AC-2740  | When you added a characterisitic by entering a value in <b>Action</b> field of the <b>Relationships Attribute</b> tab and clicked <b>Save and Process</b> , the characteristic was added with an <b>Active</b> status even when no action was defined in the <b>Action</b> repository. |
| AC-2494  | For approval tasks of child products, no workflow tasks were created.                                                                                                    |

The following issues have been fixed in this release of TIBCO Product and Service Catalog.

### **Known Issues**

| Issue ID | Summary                                                                                                    |
|----------|----------------------------------------------------------------------------------------------------|
| AC-3241  | <b>Summary:</b> In the Offer and Price Designer, you cannot configure the offer type for a multi-container setup.                                                                                                    |
|          | <b>Workaround:</b> Update the fc_opd docker file by adding the following parameters as the <b>ENTRYPOINT</b> parameters:                                                                                                    |
|          | • -Dfc.poType=PO,BUNDLE,SERVICE                                                                                                    |
|          | • -Dfc.bpoType=BPO,HARDWARE                                                                                                    |
|          | You can provide the poType and bpoType as required.                                                                                                    |
| AC-3240  | <b>Summary:</b> An error message is displayed during the creation of an offer in the Offer and Price Designer if you add all the field values first and then add the KeyValue record at the end to the offer being created. |
|          | <b>Workaround:</b> Create an offer with the KeyValue first and then edit offer and add other fields. You can also create offer with other fields and then edit the offer with the KeyValue pair.                            |
| AC-3230  | <b>Summary:</b> The About page has <b>Launched</b> state listed in the <b>Offer status</b> section. The launched state is still to be implemented.                                                                          |
|          | Workaround: None                                                                                                    |
| AC-3209  | <b>Summary:</b> Any record created from the Offer and Price Designer cannot be deleted using the <b>Bulk Delete</b> operation.                                                                                              |
|          | Workaround: None                                                                                                    |
| AC-3205  | <b>Summary:</b> If the Offer and Price Designer enterprise had only one offer in the <b>Rejected</b> state, it is not displayed on the Offer List page.                                                                     |
|          | Workaround: None                                                                                                    |
| AC-3186  | <b>Summary:</b> The text TIBCO <sup>®</sup> Product and Service Catalog is cut on the About screen.                                                                                                    |
|          | Workaround: Resize the About window.                                                                                                    |
| AC-3178  | <b>Summary:</b> Workitems created before migration vanish from the inbox after you migrate from TIBCO <sup>®</sup> Fulfillment Catalog 4.1.0 to TIBCO <sup>®</sup> Product and Service Catalog 5.0.0.                       |
|          | Workaround: In the inbox, select ALL in the State field.                                                                                                    |
| AC-3175  | <b>Summary:</b> When uploading an image for creating a KeyValue, a null pointer error occurs on the Hierarchy Management page.                                                                                              |
|          | Workaround: You can attach the document from the OPD enterprise.                                                                                                    |

The following issues exist in this release of TIBCO<sup>®</sup> Product and Service Catalog:

| Issue ID | Summary                                                                                                    |
|----------|----------------------------------------------------------------------------------------------------|
| AC-3132  | <b>Summary:</b> After you create TIBCO Fulfillment Catalog enterprise solution and try to import data (ZIP file) by using the TIBCO Fulfillment Catalog import data feature, an error occurs inconsistently. An error also occurs if you try to bulk delete the entries. |
|          | <b>Workaround:</b> Reimport the ZIP file using the TIBCO Fulfillment Catalog import data feature.                                                                                                    |
|          | For the error that occurs during bulk delete, perform the process for bulk delete again.                                                                                                    |
| AC-3128  | <b>Summary:</b> When creating an offer, switching between tabs results in the following error:                                                                                                    |
|          | Non-matching for creation tag                                                                                                    |
|          | Workaround: Switch to another tab only after the current task is completed.                                                                                                    |
| AC-3126  | <b>Summary:</b> During validation of adding the <i>comprised of</i> relationship, the following error message is displayed:                                                                                                    |
|          | Cannot specify unrelated records in the same request                                                                                                    |
|          | Workaround: None                                                                                                    |
| AC-3124  | <b>Summary:</b> Documentation web help is not working for the TIBCO Fulfillment Catalog multicontainer setup.                                                                                                    |
|          | Workaround: None                                                                                                    |
| AC-3107  | <b>Summary:</b> The following error occurs when you start the TIBCO Fulfillment Catalog:                                                                                                    |
|          | [io.undertow.request] (default task-16) UT005023: Exception handling request to /eml/Login: java.lang.NoClassDefFoundError: Could not initialize class com.tibco.mdm.admin.jmx.LoginStatsManager.                                                                        |
|          | <b>Workaround:</b> Estimate and plan the replication required for TIBCO Fulfillment Catalog pod and update the <b>replicas</b> parameter in fc.json before creating the TIBCO Fulfillment Catalog deployment.                                                            |
| AC-3105  | <b>Summary:</b> The following error message is displayed in the TIBCO Fulfillment Catalog startup logs:                                                                                                    |
|          | ERROR [org.jboss.as.controller.management-operation] (ServerService Thread Pool<br>52) WFLYCTL0013: Operation ("add") failed - address: ([                                                                                                    |
|          | Workaround: None                                                                                                    |
| AC-3075  | <b>Summary:</b> During delta publish, even the records that are not modified are published.                                                                                                    |
|          | Workaround: None                                                                                                    |

| Issue ID | Summary                                                                                                    |
|----------|----------------------------------------------------------------------------------------------------|
| AC-2985  | <b>Summary:</b> The following error message is displayed in the TIBCO Fulfillment Catalog error logs:                                                                                                    |
|          | ERROR com.tibco.mdm.infrastructure.cache.as.CacheSizeUtility -<br>Distributed and near caches allocated memory exceeded specified<br>Memory                                                                                                    |
|          | Workaround: None                                                                                                    |
| AC-2898  | <b>Summary:</b> When a manufacture date for an offer is entered in the Offer and Price Designer and then published in the TIBCO <sup>®</sup> Product and Service Catalog, the date is displayed in the following format: 2019-07-26T18:30:00.000Z.          |
|          | Workaround: None                                                                                                    |
| AC-2879  | <b>Summary:</b> Date format is not available when entering a date in TIBCO Fulfillment Catalog.                                                                                                    |
|          | <b>Workaround:</b> When entering the date, ensure that you use the mm/dd/yyyy format.                                                                                                    |
| AC-2961  | <b>Summary:</b> An error occurs during the importing of an exported .CSV file containing a KeyValue attachment.                                                                                                    |
|          | Workaround: None                                                                                                    |
| AC-2852  | <b>Summary:</b> Offer and Price Designer users cannot view the status of a deleted offer or rule until it is rejected or approved by the administrator. The administrator cannot see a request for deletion on the Offer and Price Designer user interface. |
|          | <b>Workaround:</b> Log in to TIBCO Fulfillment Catalog as an administrator and approve or reject the rule or offer deletion.                                                                                                    |
| AC-2842  | <b>Summary:</b> Offers or rules deleted from the Offer and Price Designer are not deleted from TIBCO Fulfillment Catalog. They appear in the Pending Approval state.                                                                                        |
|          | Workaround: None                                                                                                    |
| AC-2679  | <b>Summary:</b> On the <b>Characteristic</b> , <b>Segment</b> , or <b>Sales Channel</b> tabs, modified offers are not updated with new or modified links.                                                                                                   |
|          | <b>Workaround:</b> After making changes on the <b>Characteristic</b> , <b>Segment</b> , or <b>Sales</b><br><b>Channel</b> tabs, navigate to another tab before clicking <b>Submit</b> . This workaround<br>force updates the new and modified links.        |
| AC-2601  | <b>Summary:</b> The unit of measurement cannot be viewed when the Rules Editor page is opened in read-only mode.                                                                                                    |
|          | Workaround: None                                                                                                    |
| AC-2354  | Summary: When validating a record on the home page, the following error message is displayed:<br>Cannot specify unrelated records in the same request                                                                                                    |
|          | Workaround: None                                                                                                    |

| Issue ID | Summary                                                                                                    |
|----------|----------------------------------------------------------------------------------------------------|
| AC-2211  | <b>Summary:</b> When you search for products, the autocomplete mechanism only displays up to 20 entries, even if more products match the query.                                                                                                    |
|          | Workaround: None                                                                                                    |
| AC-2042  | <b>Summary:</b> In the Internet Explorer browser, the <b>Catalog Use</b> drop-down list is not displayed.                                                                                                    |
|          | Workaround: Use other supported browsers.                                                                                                    |
| AC-2027  | Summary: Event log pagination does not work in PostgreSQL.                                                                                                    |
|          | Workaround: None                                                                                                    |
| AC-1874  | <b>Summary:</b> Template instances are not displayed correctly in any of the supported browsers.                                                                                                    |
|          | <b>Workaround:</b> Increase the screen resolution or reduce the tree width on the left to ensure that the action menu appears on a single line.                                                                                                    |
| AC-1857  | <b>Summary:</b> Multiple pop-up windows appear when modifying record attributes on the Hierarchy Management page in any browser except Firefox.                                                                                                    |
|          | Workaround: Use other supported browsers.                                                                                                    |
| AC-1832  | <b>Summary:</b> For PostgreSQL database, an exception is thrown if you add a milestone to a plan fragment using the Hierarchy Management canvas.                                                                                                    |
|          | Workaround: None                                                                                                    |
| AC-1815  | <b>Summary:</b> For PostgreSQL, TIBCO Fulfillment Catalog installation changes file permissions on PostgreSQL data directory resulting in failure when starting the server.                                                                                                    |
|          | Workaround: Change the file permission manually before starting the server.                                                                                                    |
| AC-1811  | <b>Summary:</b> Delta Export does not fetch any data if the Characteristic relationship is added.                                                                                                    |
|          | Workaround: Add the relation in the forward way instead of the reverse way.                                                                                                    |
| AC-1737  | <b>Summary:</b> In TIBCO Fulfillment Catalog, the display name of an enterprise can contain multi-byte characters. This causes an issue when the same names are used as Enterprise Internal Name in applications such as TIBCO <sup>®</sup> MDM where only ASCII formats are supported. |
|          | <b>Workaround:</b> Do not use multi-byte characters for the display name of the enterprise.                                                                                                    |
| AC-1684  | <b>Summary:</b> Removing milestones and adding SLA to planfragment from Hierarchy Management gives pf_relationship.                                                                                                    |
|          | <b>Workaround:</b> Delete the PLANFRAGMENT record and re-create with SLA data only.                                                                                                    |

| Issue ID | Summary                                                                                                    |
|----------|----------------------------------------------------------------------------------------------------|
| AC-1647  | <b>Summary:</b> You cannot upload images on the Hierarchy Management and TIBCO MDM pages.                                                                                                    |
|          | <b>Workaround:</b> Save and then process the record. Once the record is processed, the image/document link starts working. The image/document link still works even if the record has been changed. |
| AC-1221  | <b>Summary:</b> Applying invalid project tag name in a relationship results in a validation error for its reverse relationship.                                                                     |
|          | Workaround: None                                                                                                    |
| AC-369   | Summary: On the Graphical Edit page, you can modify the record by using <access mode="view_record">.</access>                                                                                       |
|          | Workaround: None                                                                                                    |